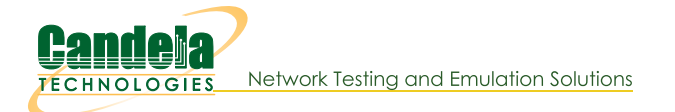

## **Mobile-Mobile Audio Quality Testing using POLQA**

Goal: Evaluate the voice call quality made between two Mobile phones through POLQA scores.

Consider an example: LANforge-A (resource) makes a Mobile phone call towards another Mobile device connected to LANforge-B (resource). **Both the LANforge** resources are connected together via LANforge manager (cloud). LANforge resource-A plays a reference audio file over the call through analog audio cable or bluetooth. The incoming call is being recorded by LANforge resource-B through analog audio cable or bluetooth. After the call completes, both the reference audio file and recorded audio file are evaluated by LANforge manager (cloud) through the

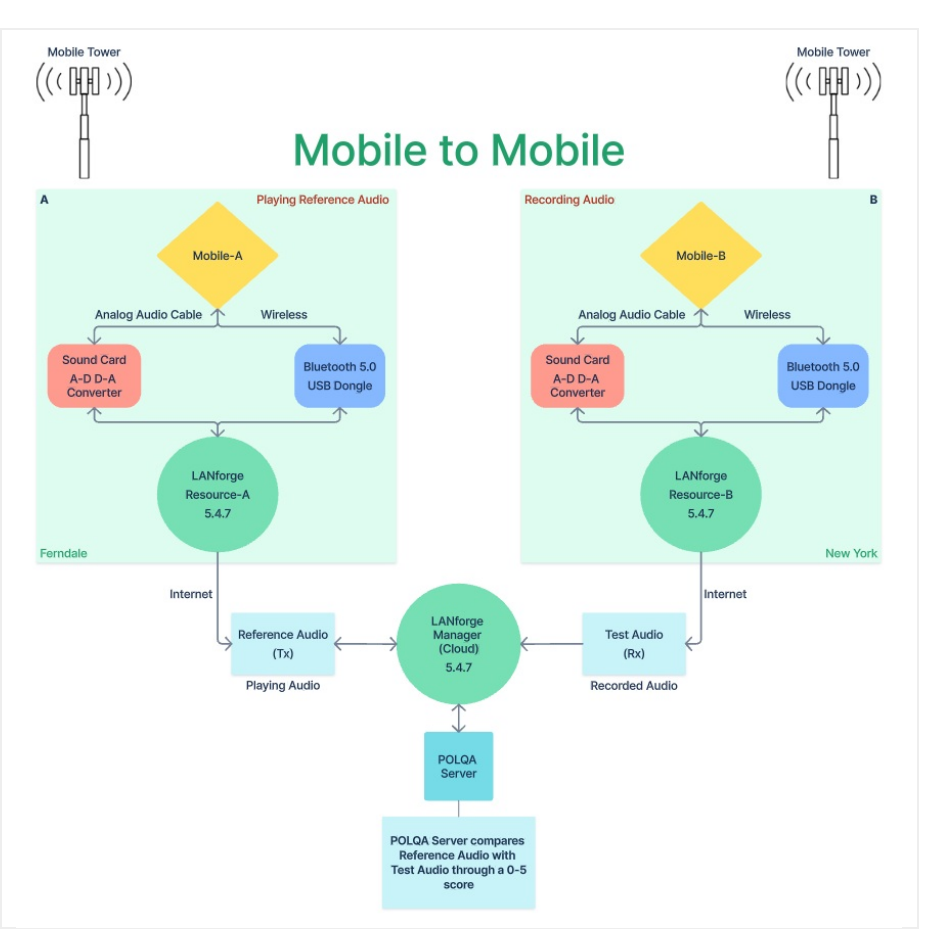

POLQA server. The POLQA server scores the recording, based on audio quality loss during the call.

- 1. Requirements:
	- A. LANforge systems (version 5.4.7). One manager and atleast two resources.
	- B. VoIP service provider
	- C. POLQA license and server
	- D. Mobile Phones having Bluetooth and active SIM cards
	- E. Bluetooth 5.0 USB dongles (BR/EDR = LE Controllers)
	- F. Analog audio cables
	- G. USB sound cards
	- H. Internet access
	- I. Mobile network
- 2. Configuration:
	- A. Connection between one or more LANforge resource systems towards one LANforge manager (Cloud) should be done till here.
	- B. LANforge licenses and POLQA licenses are installed.
- C. Installation steps: Follow /home/lanforge/audio-bluetooth/README.txt on all LANforge resources.
- D. After installation, please reboot all the LANforge systems.
- E. On the LANforge manager (cloud), open the GUI.

In the VoIP/RTP tab, select Create.

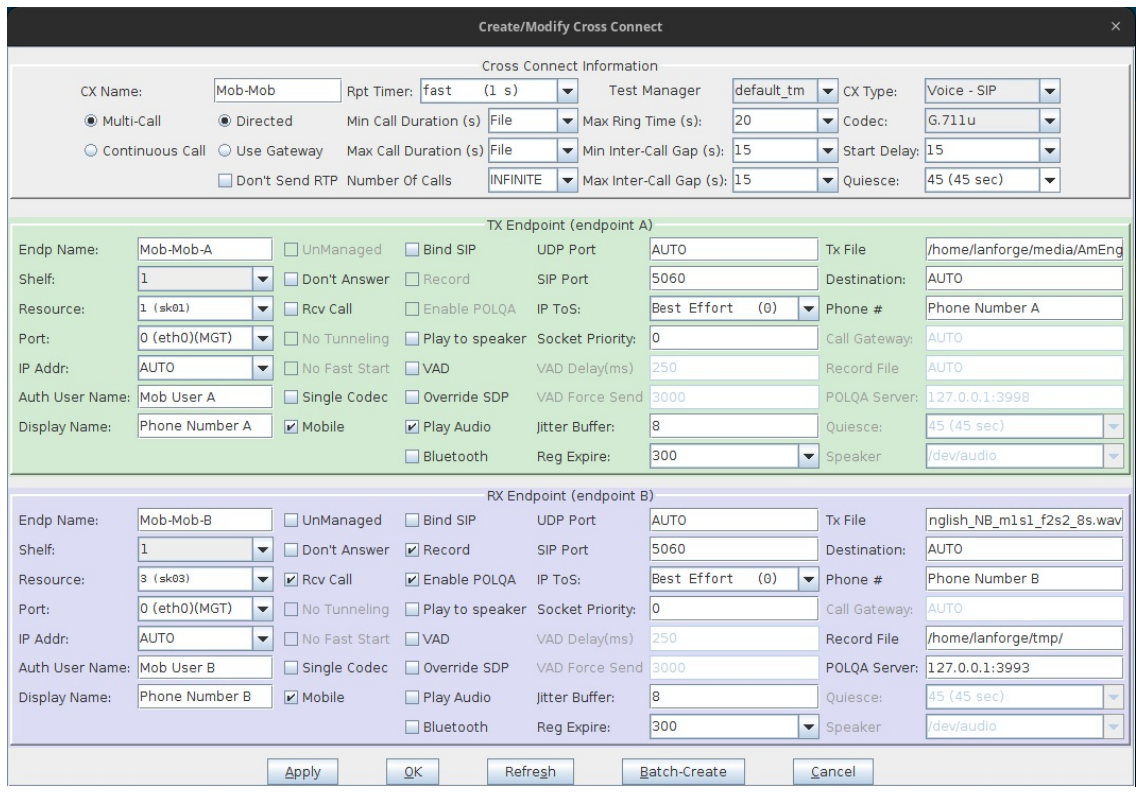

- A. Cross Connect details to be filled are:
	- I. TX Endpoint A: Mobile-A performs an outbound call towards Mobile-B. During this call, Mobile-A plays an audio Tx File over the call which is triggered from LANforge resource-A via analog cable or bluetooth connection.
		- i. Phone: Phone Number A
		- ii. Call Gateway: AUTO
		- iii. Auth User Name: Mob User A
		- iv. Resource: LANforge resource-A (hostname sk01 from Ferndale location in this example)
		- v. Port: Management Port with Internet access (eth0 in this example)
		- vi. Display Name: Phone Number A
		- vii. Tx file: reference audio file to be played on call
		- viii. Checkboxes:
			- i. Mobile: True
			- ii. Rcv Call: False (become a caller)
			- iii. Bluetooth: True (Play audio through Bluetooth channel optional) Bluetooth: False (Play audio through analog audio cable)
			- iv. Record: False
			- V. Enable POLOA: False
			- vi. Play Audio True
	- II. RX Endpoint B: Mobile-B connected to LANforge resource-B receives an inbound call from Mobile-A. LANforge resource-B starts recording the active incoming audio call from Mobile-B via Bluetooth channel or analog audio cable option at the specified Record File location. The recorded file is then evaluated by POLQA server against the original Tx File.
- i. Phone: Phone Number B
- ii. Call Gateway: AUTO
- iii. Auth User Name: AUTO
- iv. Resource: LANforge resource-B (hostname sk03 from New York location in this example)
- v. Port: Management Port with Internet access (eth0 in this example)
- vi. Display Name: Mobile mac\_address
- vii. Tx file: same audio file as TX Endpoint-A Tx File
- viii. Checkboxes:
	- i. Mobile: True
	- ii. Rcv Call: True (become a receiver)
	- iii. Bluetooth: True (Record call through Bluetooth channel optional) Bluetooth: False (Record call through analog audio cable)
	- iv. Record: True
	- Enable POLQA:
- ix. Record File: Recording folder path
- x. POLQA Server: POLQA Server Address
- B. Select Apply, OK, and START the test.
- F. Go To voIP/RTP Endps tab to get the POLQA Score.
- 3. Sample POLQA Score Report from POLQA server. (Check: MOS-LQO Score)
- 4. If you need assistance, you can contact us at support@candelatech.com Candela Technologies, Inc., 2417 Main Street, Suite 201, Ferndale, WA 98248, USA www.candelatech.com | sales@candelatech.com | +1.360.380.1618